# Communication Protocol – LDD-130x

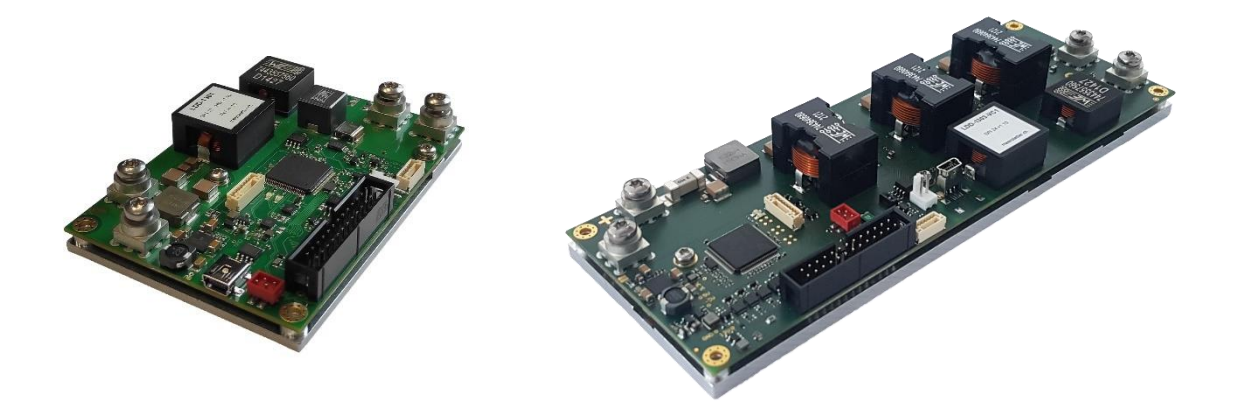

**LDD-130x:**

LDD-1301 LDD-1303

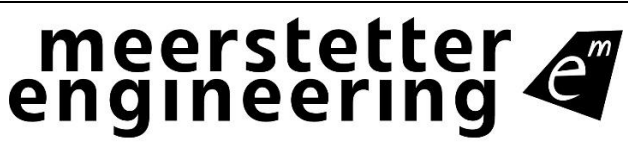

**Sab Member of Berndorf Group** 

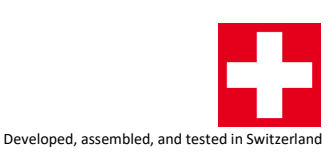

# Index

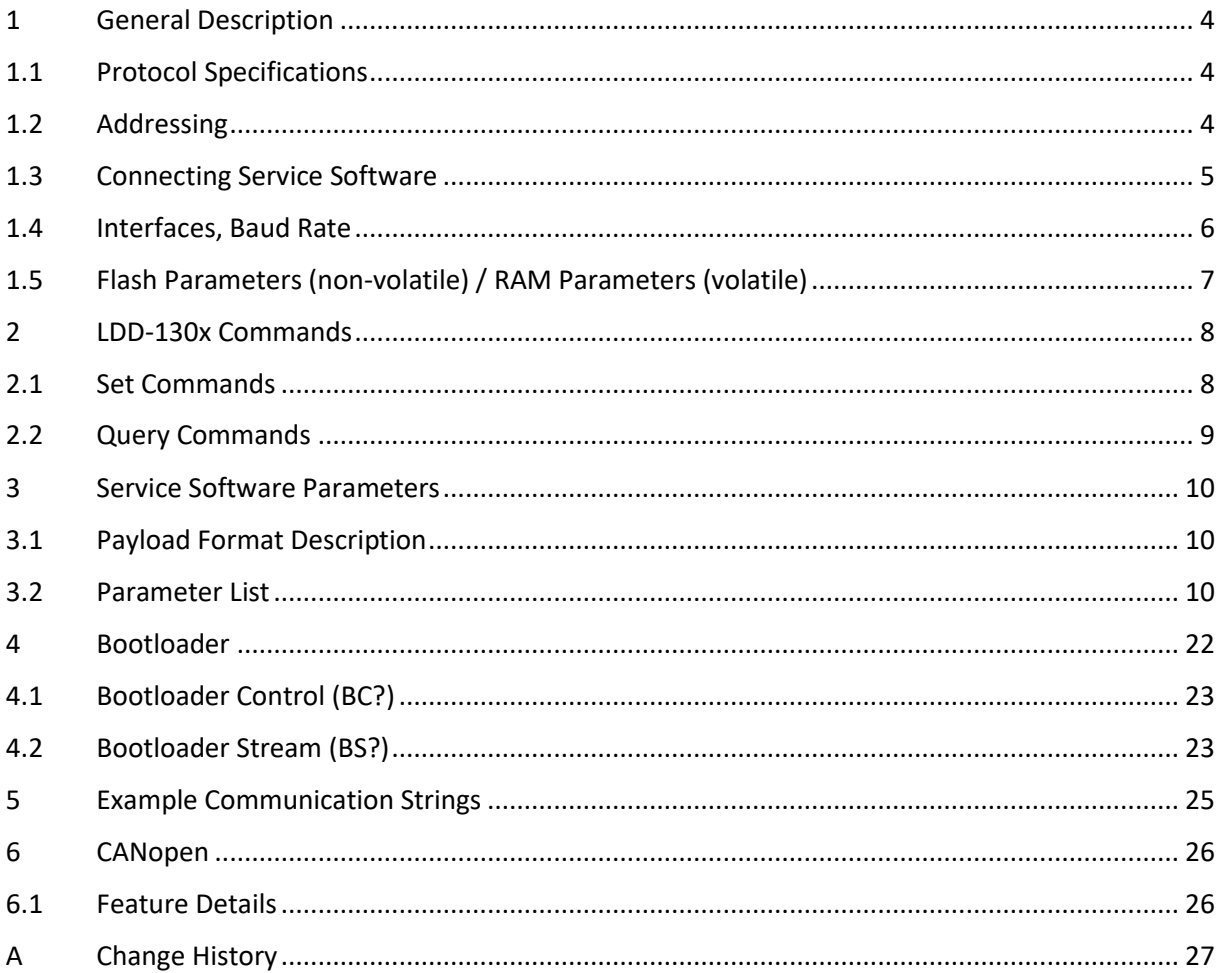

**Meerstetter Engineering GmbH** Schulhausgasse 12 CH-3113 Rubigen Switzerland

Phone: +41 31 529 21 00 Email: [contact@meerstetter.ch](mailto:contact@meerstetter.ch)

Meerstetter Engineering GmbH (ME) reserves the right to make changes without further notice to the product described herein. Information furnished by ME is believed to be accurate and reliable. However typical parameters can vary depending on the application and actual performance may vary over time. All operating parameters must be validated by the customer under actual application conditions.

Document 5260E

Release date: 27 March 2023

# <span id="page-3-0"></span>**1 General Description**

If you have any questions, please do not hesitate to contact us.

This document mainly describes the proprietary Me Com Protocol. This device also supports CANopen. Please use the EDS file for the CANopen Indexes. Details about each parameter can be found in this document and in the User Manual.

# <span id="page-3-1"></span>**1.1 Protocol Specifications**

- General serial interface specifications: 8 data bits; no parity; 1 stop bit; no handshaking.
- The communication protocol used is based on the "MeCom Protocol Specification 5117D" document.
- Our demo applications and APIs can help you implement this specification. Please also check the example communication strings at the end of this document.
	- o The **MeComAPI** (with demo application) shows the full implementation of this protocol for C and C++ applications. Tested on Windows, Linux, and microcontrollers.
	- o The **MeComAPI for .Net** (with demo application) is a C# based library that enables communication over RS232/RS485, direct FTDI driver access or Ethernet.

# <span id="page-3-2"></span>**1.2 Addressing**

The package format contains an address field, to address up to 254 devices on the same bus. The device reacts in the following cases:

- The device receives a package that matches to the user configurable device address.
	- o The device address can be configured and is nonvolatile.
	- $\circ$  An offset can be added to the configured address by using the GPIO pins. This allows the user to have the same configuration on more than one device on a bus. The individual address is then set by hardware-bridged pins on the GPIO pins.
- The device receives a package with the address 0 (broadcast).
- The device receives a package with the address 255. Similar to 0, but the device does not send an answer back to the host. This can for example be used to change the serial speed on all devices connected to the bus.

# <span id="page-4-0"></span>**1.3 Connecting Service Software**

- By default, the Service Software always sends to each FTDI USB interface the "?IF" command with 57600 Baud and checks if it gets the correct answer.
- If an answer has been received, then it checks the firmware version.
- If the firmware version matches, then it uses the CS (Change Speed) command to temporarily change the speed from 57600 to 1M Baud. Please have a look at the 2 tables on the next page.
- Using the factory default settings, it is possible to connect the Service Software on each interface (USB, RS232 TTL, RS485).
- If the Base Baud Rate has been changed to a different value, it is possible to change the Service Software behavior by passing some additional startup parameters. It is recommended to create a shortcut to the .exe file and then modify the shortcut parameters. Startup parameters:
	- o Service\_LDD-130x.exe /LoSpeed 115200 Sets the initial speed to a certain Baud Rate. The default value is 57600
	- o Service\_ LDD-130x.exe /HiSpeed 921600 Sets the high speed value to a certain Baud Rate. The default value is 1000000
	- o Service\_ LDD-130x.exe /Speed 115200: Changes both the LoSpeed and the HiSpeed to a certain Baud Rate.
	- o Service\_ LDD-130x.exe /IP 192.168.1.191 /DevAddr 3 Sets the Mode to Ethernet and uses the given IP Address and Device Address to connect.
- To use RS485 we recommend the following interface cable: <http://www.ftdichip.com/Products/Cables/USBRS485.htm>
- To use RS232 TTL we recommend the 3.3V versions of the following interface cable: <http://www.ftdichip.com/Products/Cables/USBTTLSerial.htm>

# <span id="page-5-0"></span>**1.4 Interfaces, Baud Rate**

The following table shows the available interfaces for the different products All interfaces support the same commands. It is also possible to use several interfaces simultaneously, for example one interface to connect the Service Software and a second one to connect a custom application.

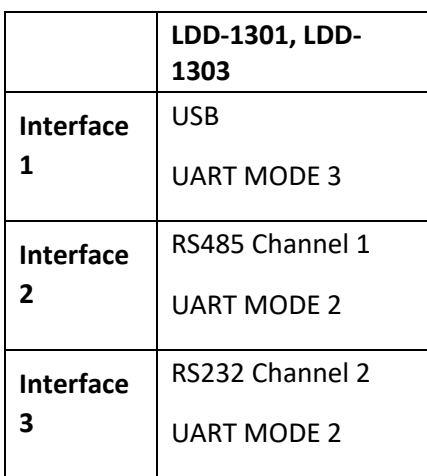

#### **UART MODEs**

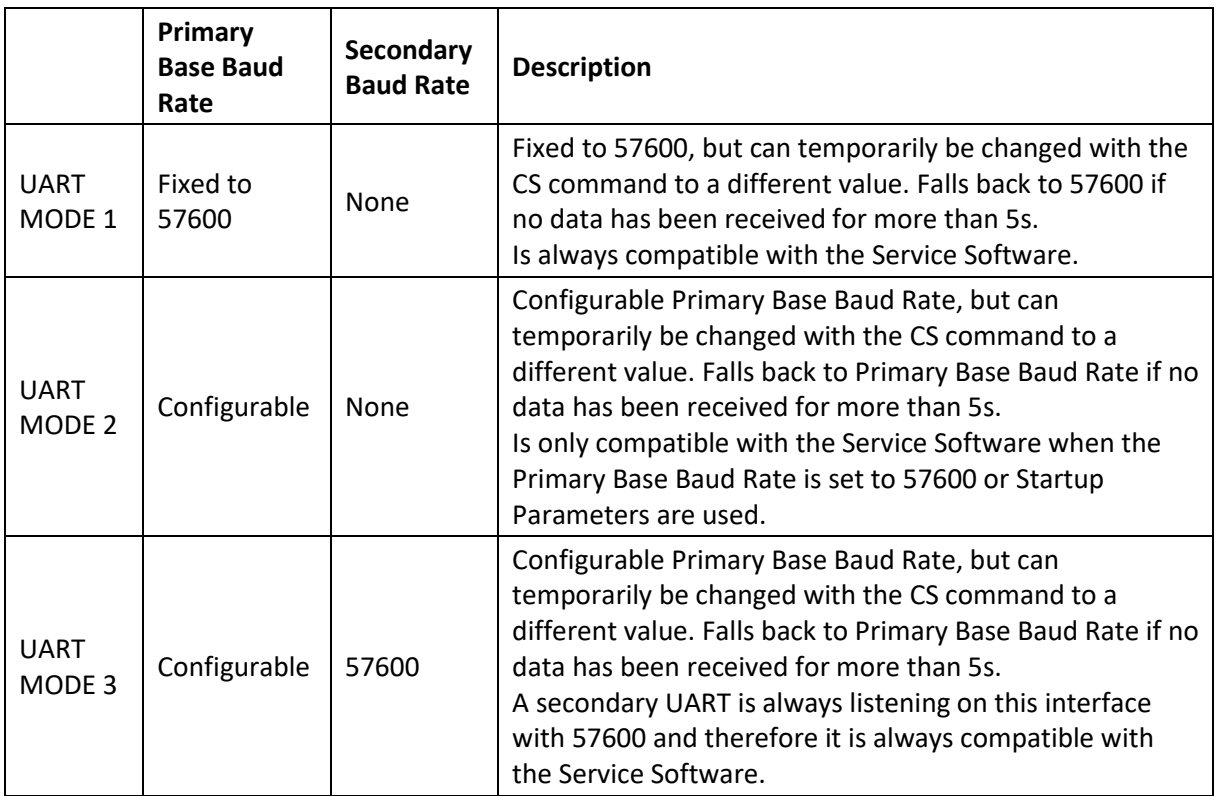

# <span id="page-6-0"></span>**1.5 Flash Parameters (non-volatile) / RAM Parameters (volatile)**

Most of the Parameters are saved to the flash after a delay of 0.5 seconds, after the last parameter has been modified. The flash can only be re-written about 100'000 times. This means it is not recommended to write regularly to a parameter that gets saved to the flash. There are 2 possibilities to solve this problem:

- Disabling the automatic save-to-flash mechanism: We recommend to setup the device how you desire, then switch off the saving to the flash. This way, the device has always the desired default configuration after startup. Please consult the User Manual for more information about this option.
- The use of special parameters that are only saved in the RAM. Search for "volatile parameter" in this document.

# <span id="page-7-0"></span>**2 LDD-130x Commands**

# <span id="page-7-1"></span>**2.1 Set Commands**

Here only the device-specific commands are listed. The standard commands are specified in the document 5117.

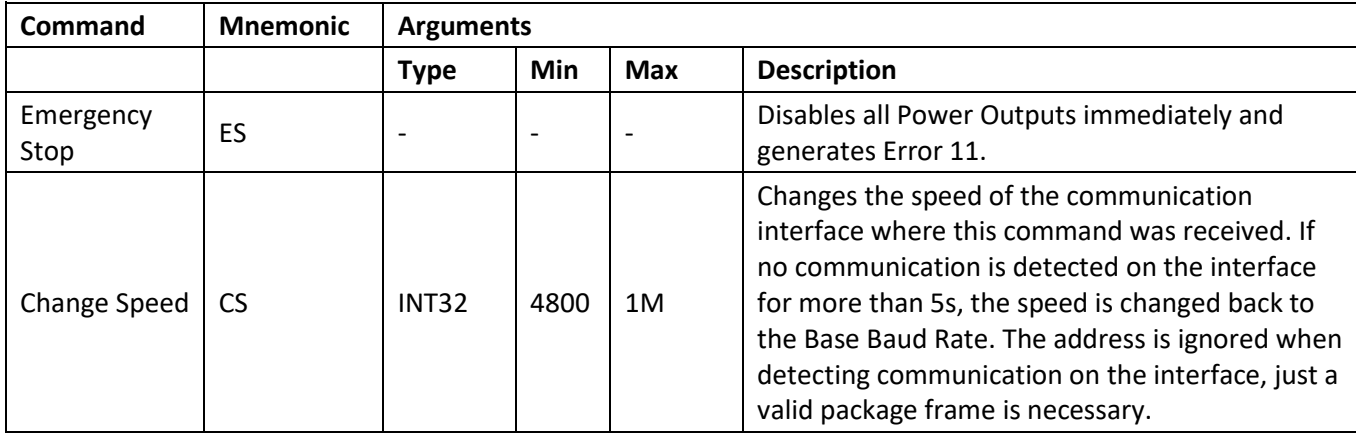

# <span id="page-8-0"></span>**2.2 Query Commands**

Here only the device-specific commands are listed. The standard commands are specified in the document 5117.

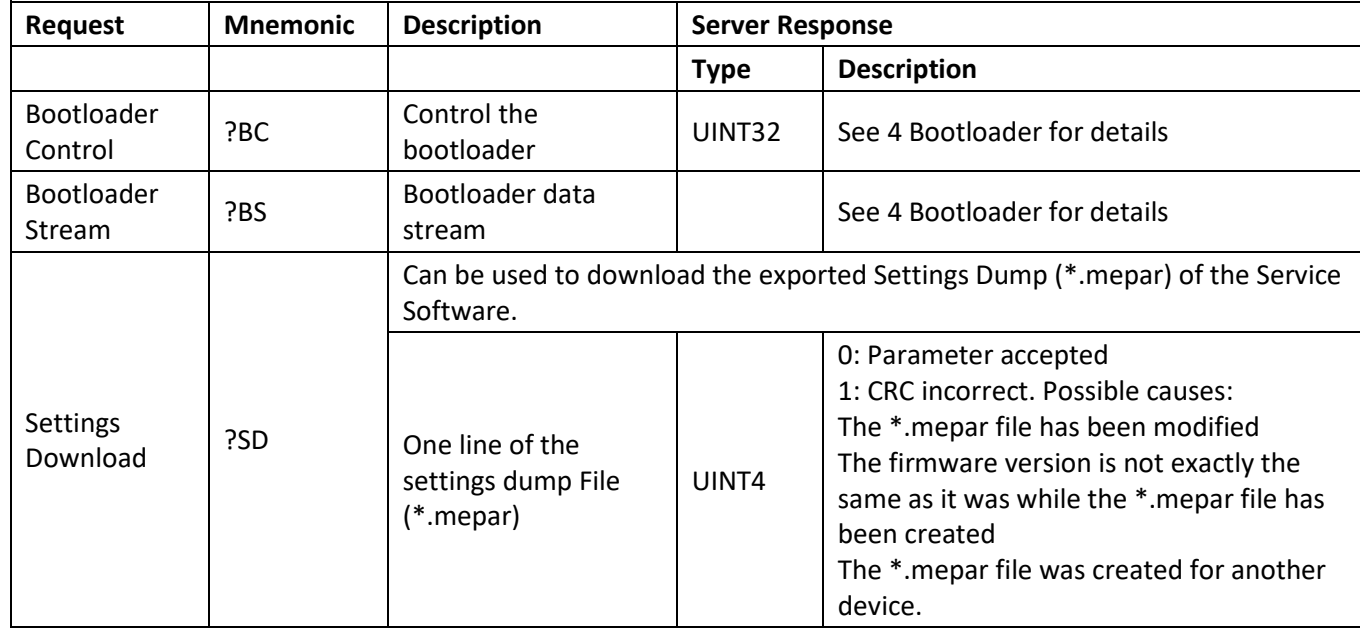

The firmware identification string of LDD-130x devices is: "8144-LDD-130X G1 " (20 Chars).

# <span id="page-9-0"></span>**3 Service Software Parameters**

# <span id="page-9-1"></span>**3.1 Payload Format Description**

The parameter instance is used to control multiple instances of the same feature, if available on a device. If a feature is present only once, it will be controlled through instance 1. For example, the LDD-130x devices have a single current driver channel, so e.g. the target current only has one instance.

See document 5117 for more information about the MeCom protocol.

## <span id="page-9-2"></span>**3.2 Parameter List**

#### **3.2.1 Common Product Parameters**

#### **3.2.1.1 Device Identification**

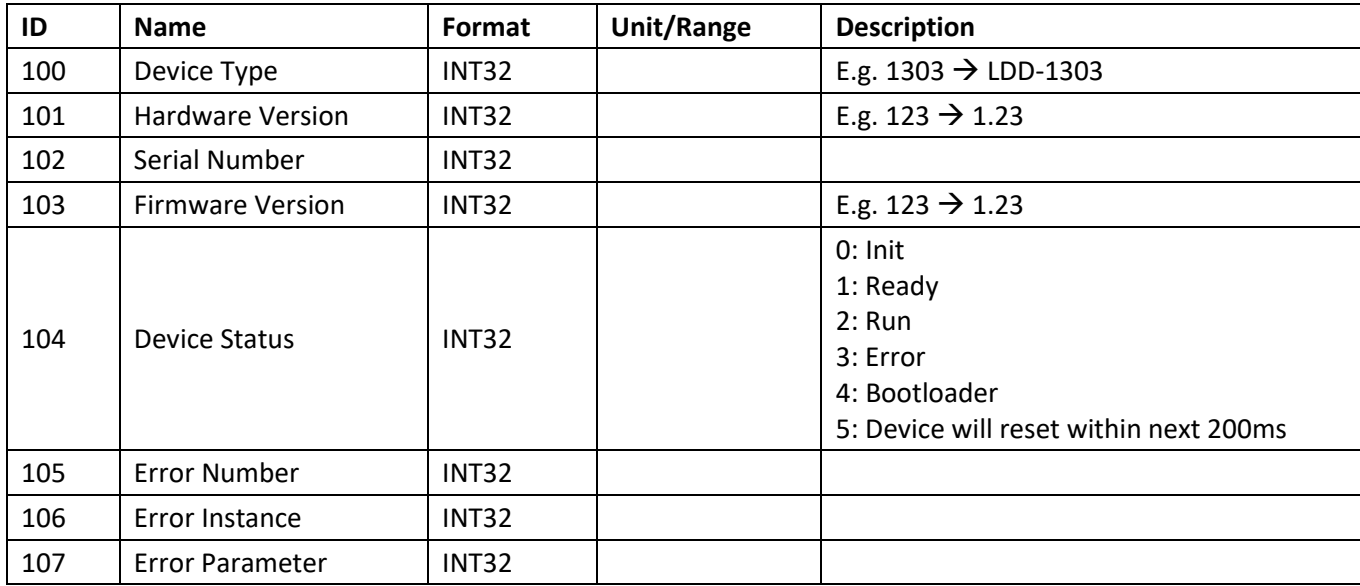

#### **3.2.1.2 Flash**

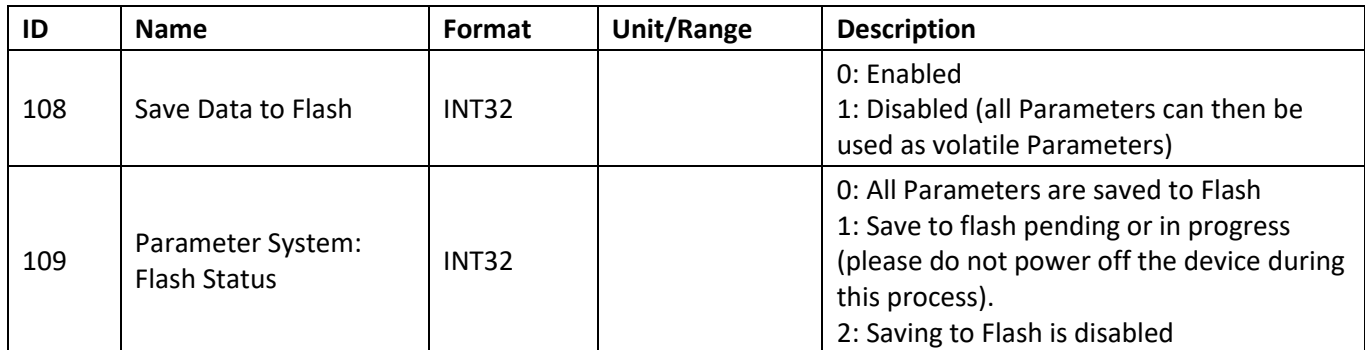

Hint: Parameter 100-999 are read-only, except Parameter 108.

## **3.2.2 Tab: Monitor (read-only)**

#### **3.2.2.1 Output Stage Monitoring**

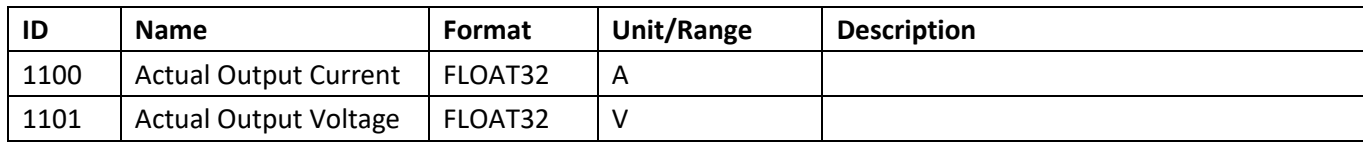

#### **3.2.2.2 External Temperature Measurement x**

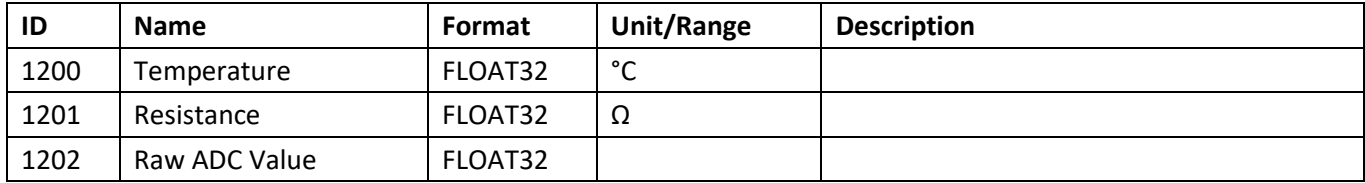

#### **3.2.2.3 Power Stage Phase Monitoring**

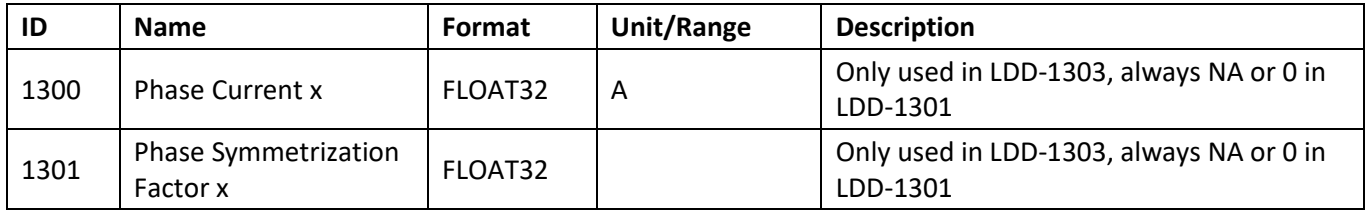

#### **3.2.2.4 Internal Parameters**

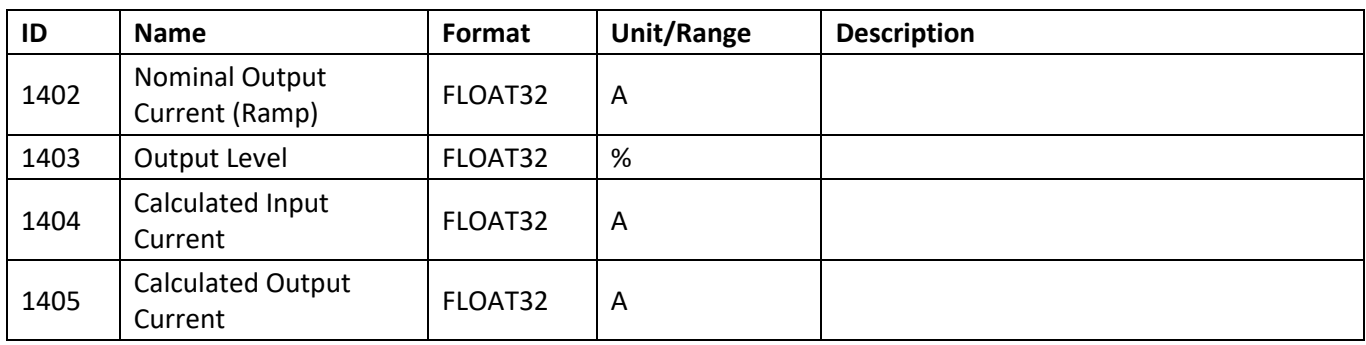

#### **3.2.2.5 Power Stage Temperature Monitoring**

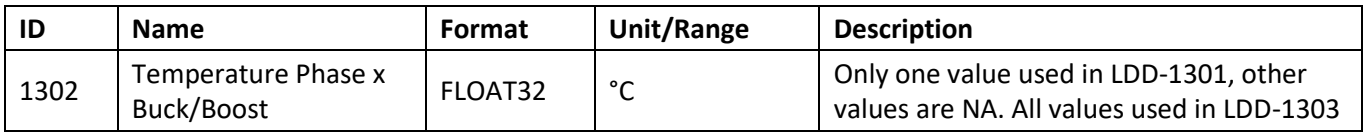

## **3.2.2.6 Analog Input**

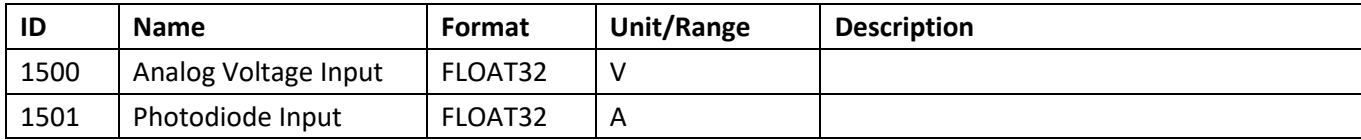

## **3.2.2.7 Light Power Monitoring**

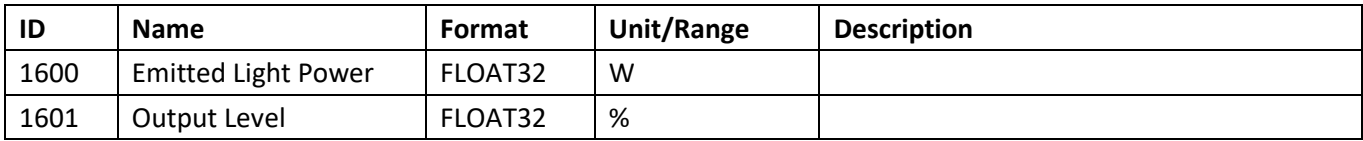

#### **3.2.2.8 Firmware and Hardware Versions**

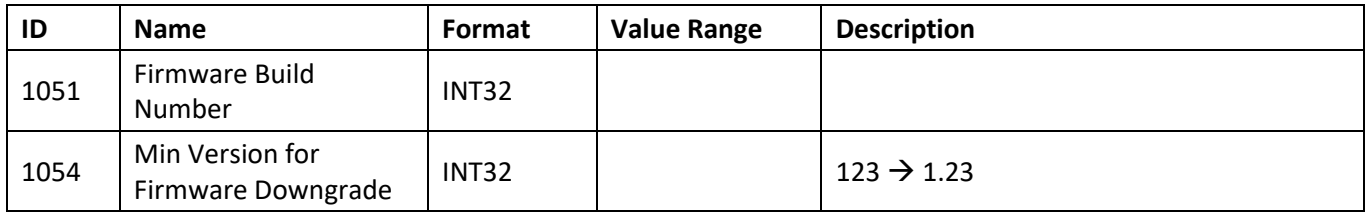

## **3.2.2.9 Power Supplies and Temperature**

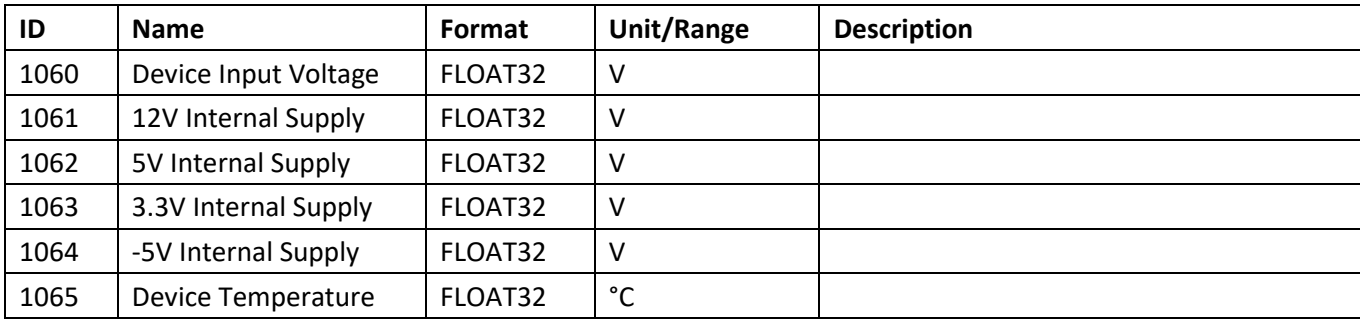

#### **3.2.3 Tab: Operation**

#### **3.2.3.1 Input Source Selection**

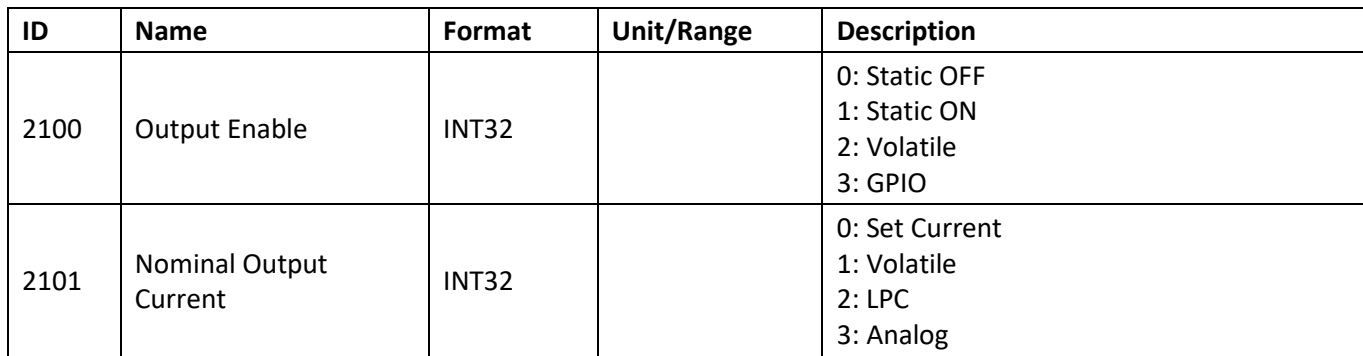

## **3.2.3.2 Nominal Output Current Values**

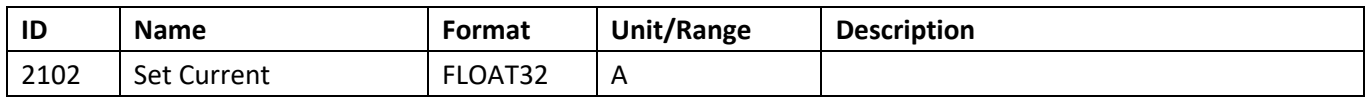

#### **3.2.3.3 Current Controller Settings**

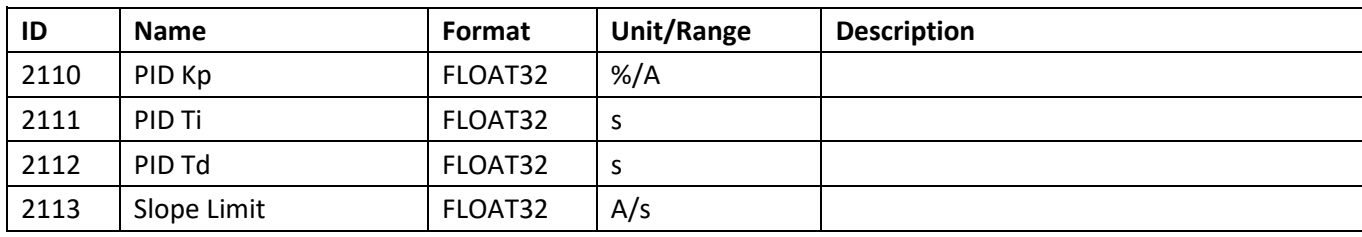

#### **3.2.3.4 Output Stage Limits**

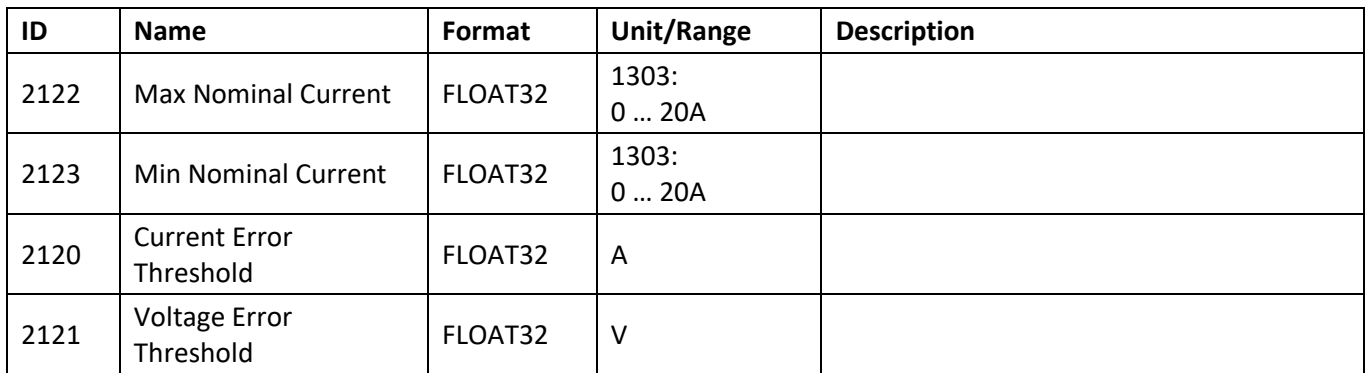

#### **3.2.3.5 Laser Diode Characteristics**

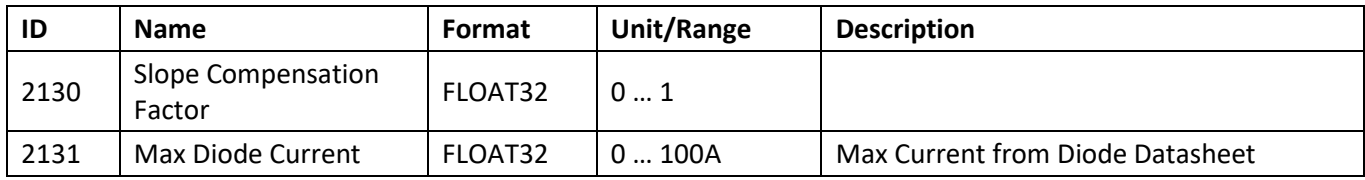

#### **3.2.3.6 Device Address**

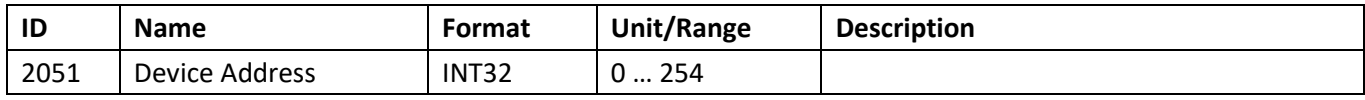

#### **3.2.3.7 UART Interface Settings**

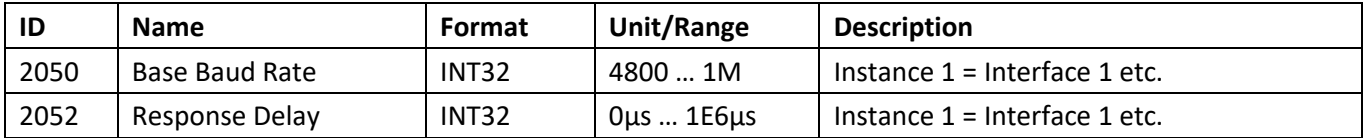

#### **3.2.3.8 Communication Watchdog**

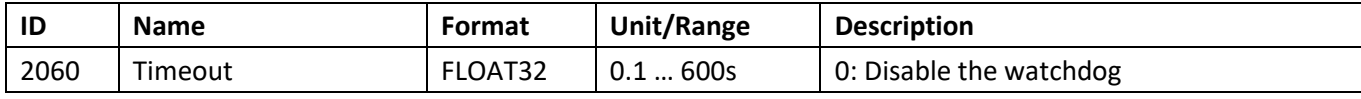

#### **3.2.3.9 CANopen Interface**

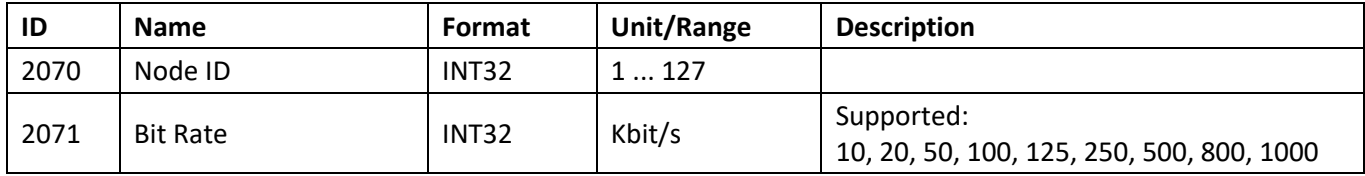

#### **3.2.4 Tab: Light Power Control**

#### **3.2.4.1 Nominal Output Power Values**

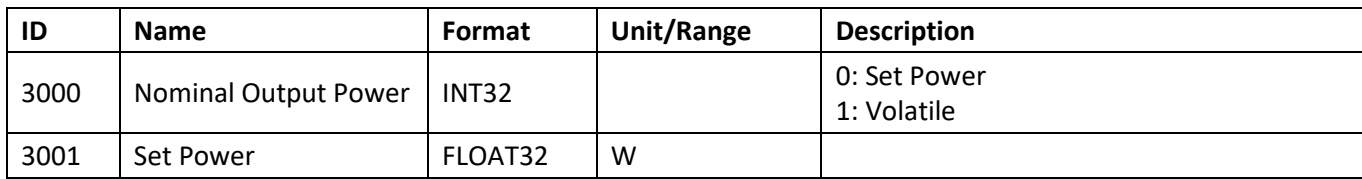

#### **3.2.4.2 Power Controller Settings**

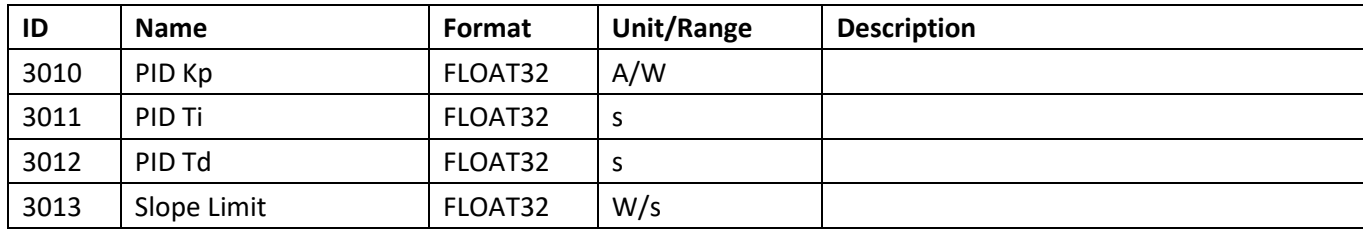

#### **3.2.4.3 Output Stage Limits**

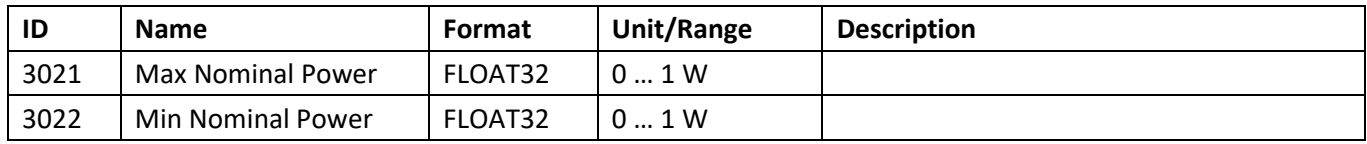

#### **3.2.5 Tab: External Temperature**

#### **3.2.5.1 External Temperature Measurement Settings x**

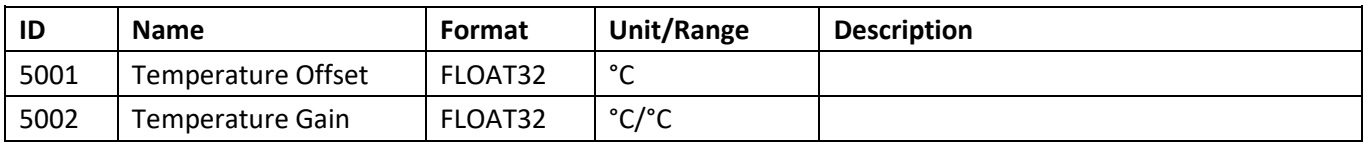

#### **3.2.5.2 External Temperature Error Limits x**

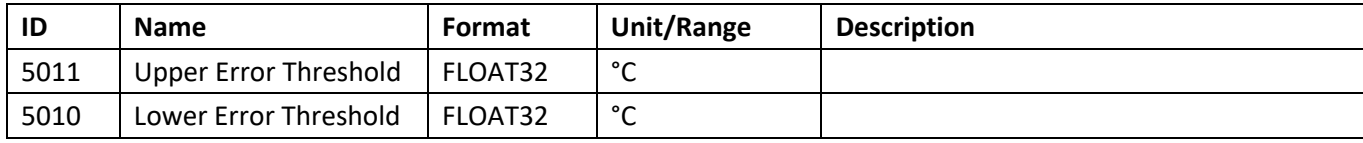

#### **3.2.5.3 External Temperature Errors Enable x**

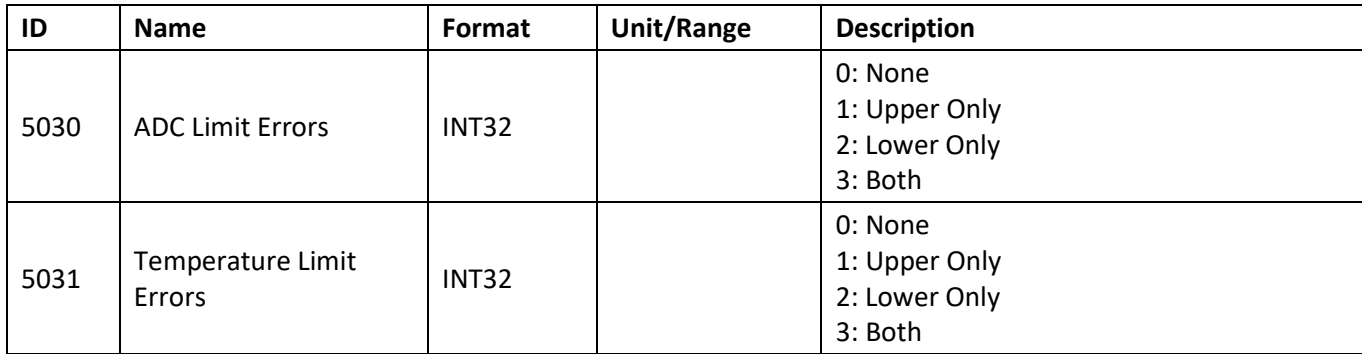

#### **3.2.5.4 External Temperature Measurement Limits x**

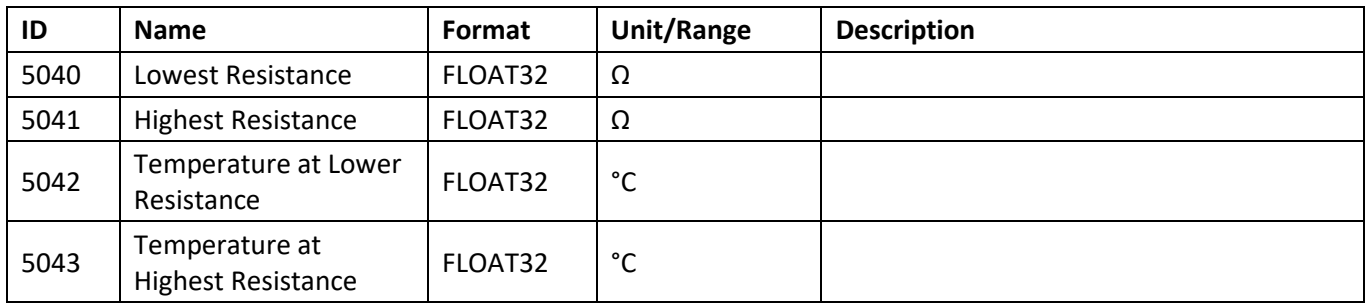

## **3.2.6 Tab: Analog Interfaces**

#### **3.2.6.1 Analog Output**

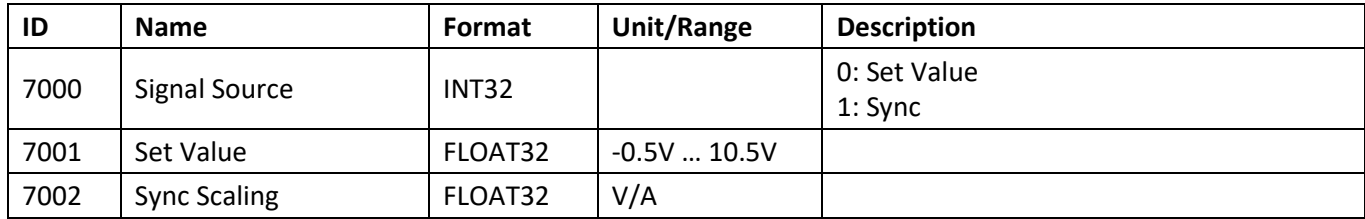

#### **3.2.6.2 Photodiode Input**

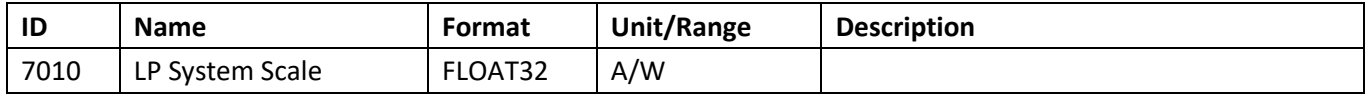

#### **3.2.6.3 Analog Input**

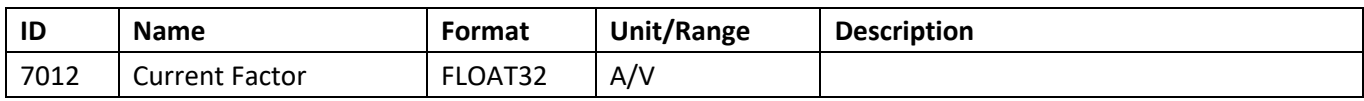

## **3.2.7 Tab: Advanced / External Temperature Measurement**

#### **3.2.7.1 External Temperature ADC Calibration x**

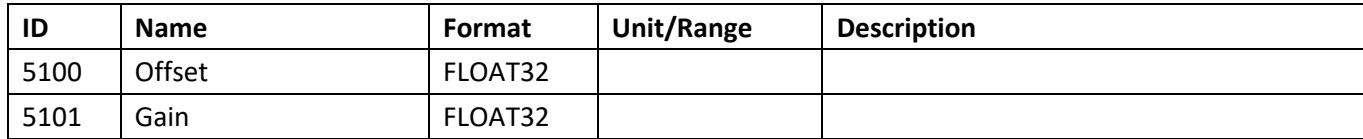

#### **3.2.7.2 External NTC Sensor Characteristics x**

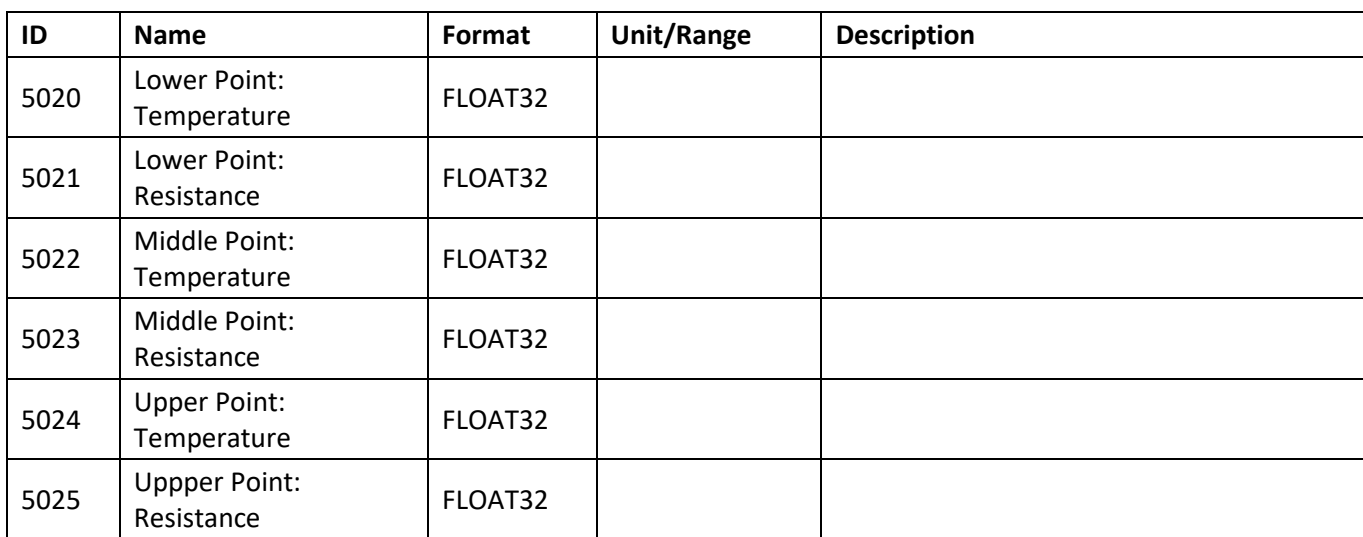

#### **3.2.8 Tab: Advanced / LDD Measurement**

#### **3.2.8.1 Current Calibration**

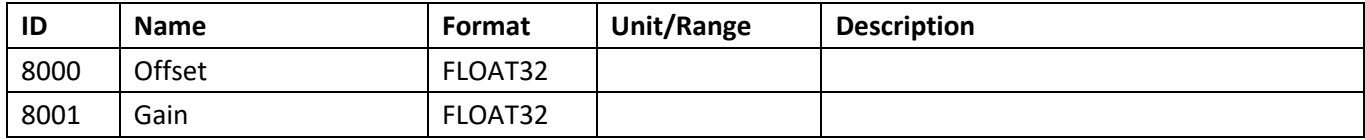

#### **3.2.8.2 Voltage Calibration**

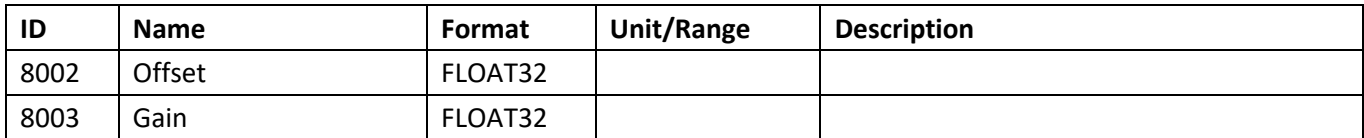

## **3.2.9 Tab: Advanced / Analog Interfaces**

#### **3.2.9.1 Analog Output DAC Calibration**

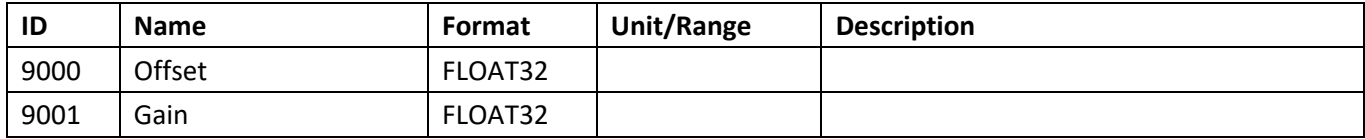

#### **3.2.9.2 Photodiode Input**

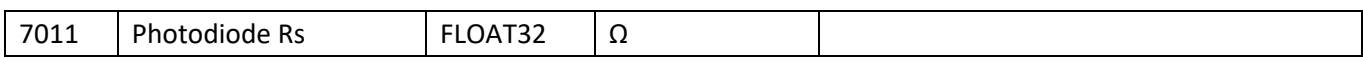

## **3.2.10 Tab: Advanced / GPIO**

# **3.2.10.1 GPIO General / GPIO Configuration (GPIO1 … GPIO10)**

The instance number corresponds to the GPIO number.

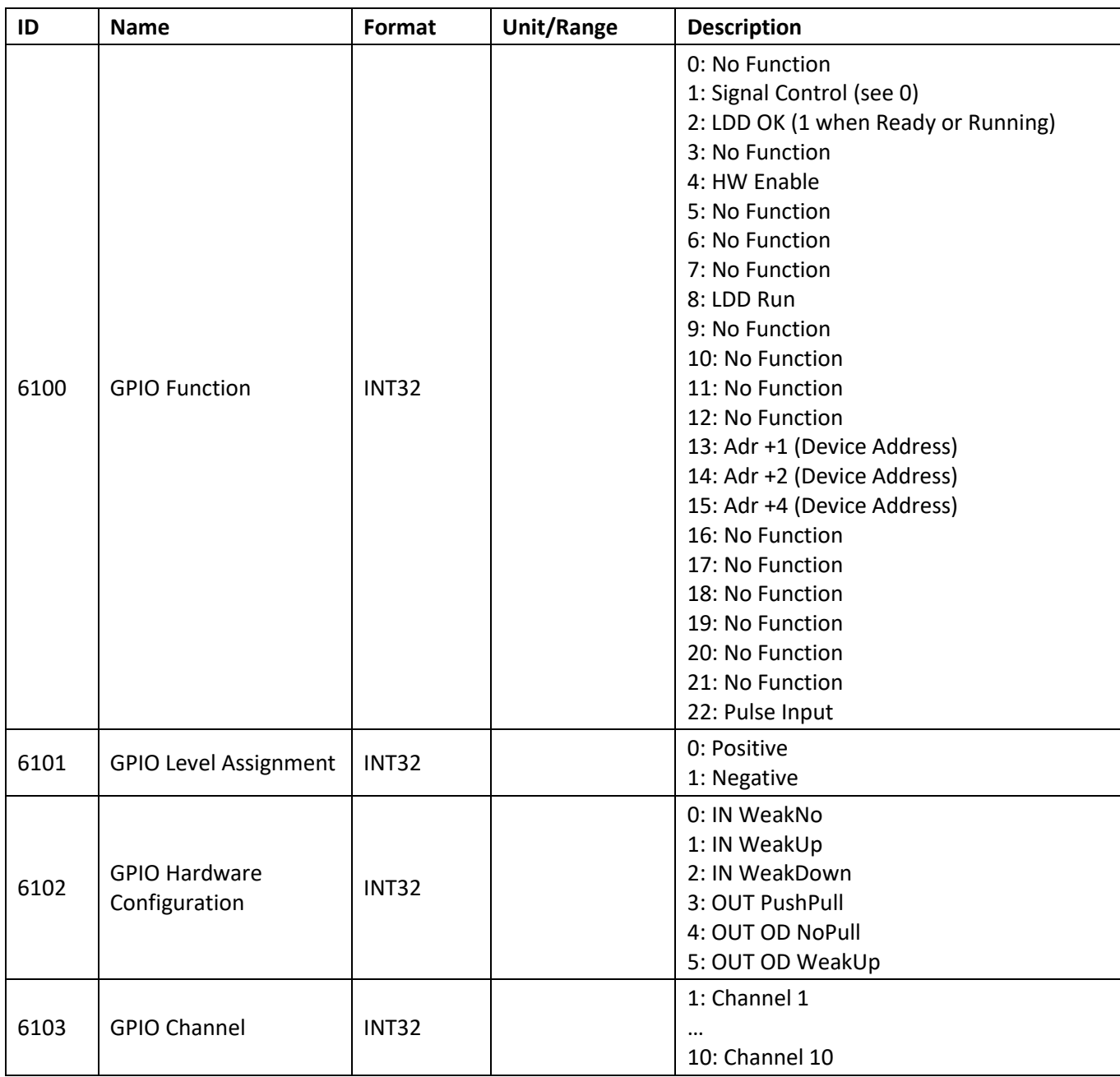

#### **3.2.10.2 GPIO Detail**

#### **3.2.11 Tab: Advanced / Temperature Correction**

#### **3.2.11.1 Temperature Correction Settings**

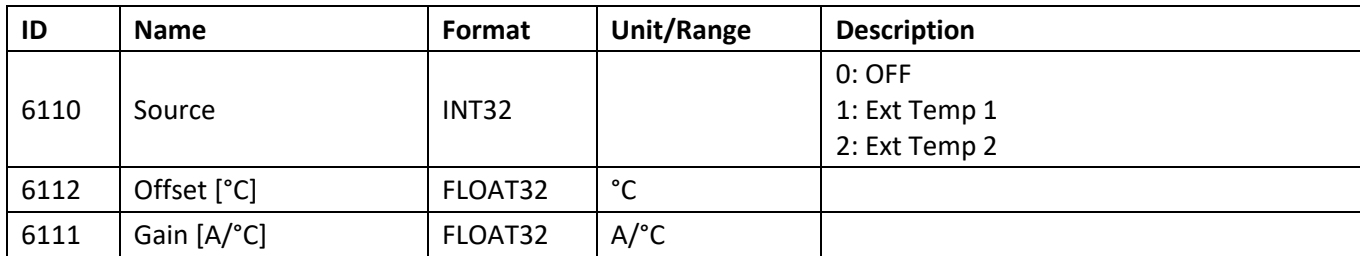

#### **3.2.12 Tab: Advanced / Misc**

#### **3.2.12.1 Parameter System Save to Flash Configuration**

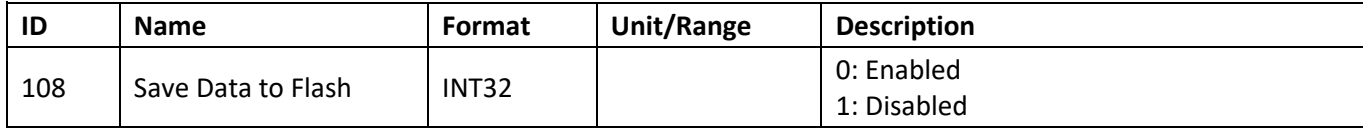

#### **3.2.12.2 Error State Auto Reset Delay**

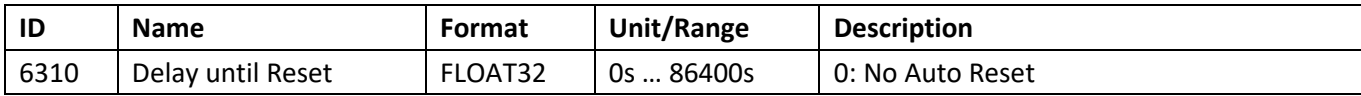

#### **3.2.13 Other Parameters (not displayed in the Service Software)**

#### **3.2.13.1 Driver Parameters**

<span id="page-19-0"></span>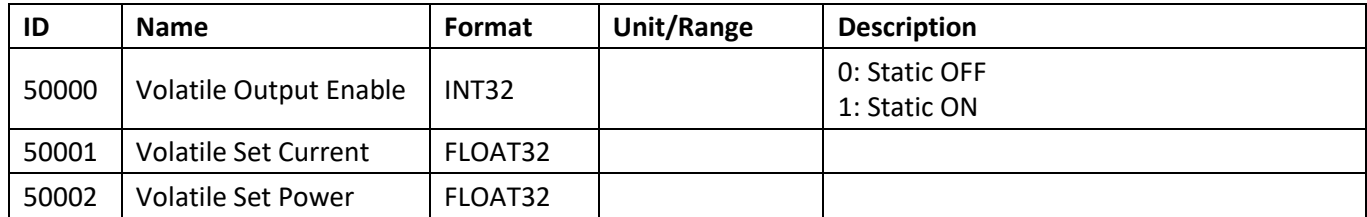

## **3.2.13.2 GPIO Signal Control**

The following parameters are volatile parameters.

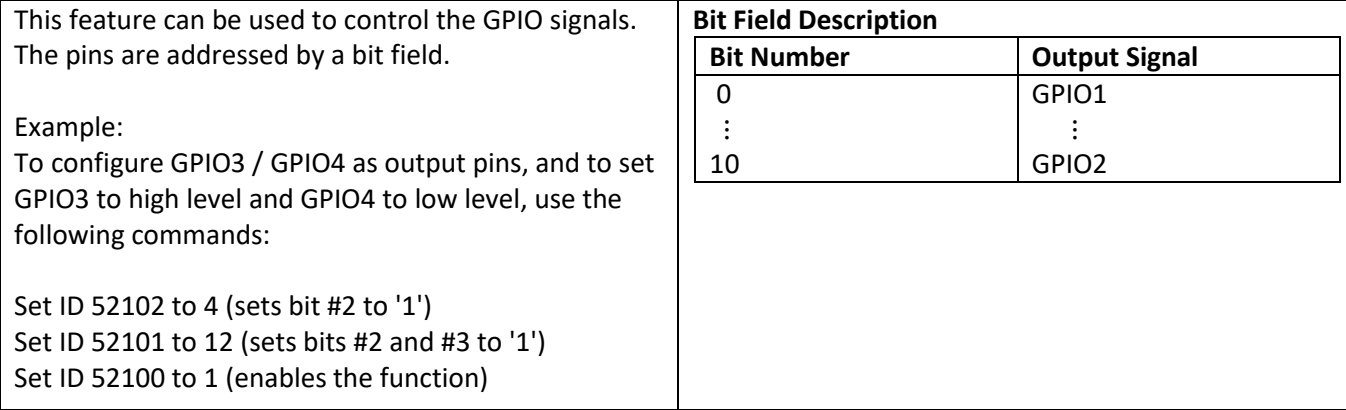

This command order has been chosen to avoid spikes. After reset, all values are set to 0.

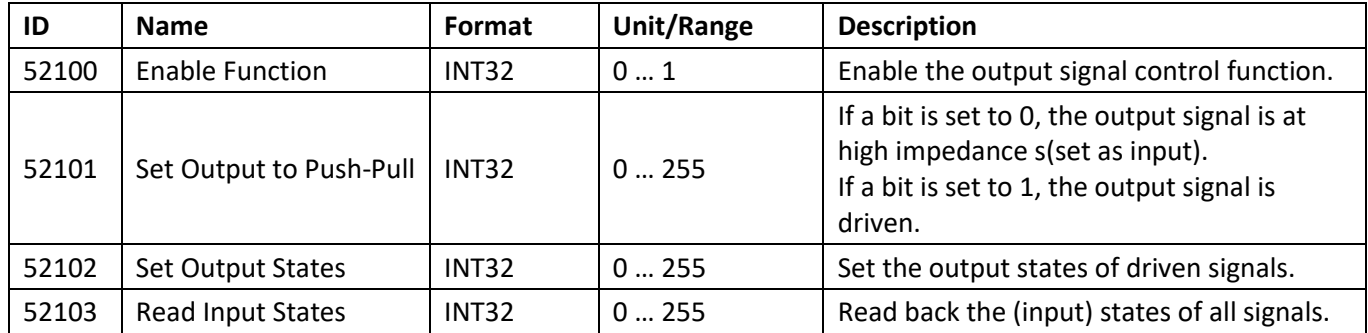

# <span id="page-21-0"></span>**4 Bootloader**

- The firmware can be downloaded using all communication interfaces.
- The Bootloader can be controlled with the Control and Stream commands.
- The whole new firmware will be cached and verified onboard, before the old firmware gets erased.
- Do not interrupt the power after the ReBoot command, until the device answers to your queries again. Interrupting the power after the ReBoot command can cause irreversible memory errors.
- Do not worry about communication failures, wrong command sequences or downloading the wrong firmware using this bootloader. Everything is verified, before the bootloader enters the critical process. If the power is not interrupted after the ReBoot command, no irreversible errors are possible.

#### **It's necessary to use the correct command sequence:**

- 1. Activate the bootloader using the **BootloaderActivate** command.
- 2. Query the status using **NoOperation** and wait until it reports the "activated" status.
- 3. Clear the update memory using the **ClearMemory** command**.**
- 4. Query the status using **NoOperation** and wait until it reports the "memory is cleared" status.
- 5. Send the whole *.hex* file using the Bootloader Stream command.
- 6. Query the status using **NoOperation** and wait until it reports the "valid application" status.
- 7. Start replacing the running application by sending the **ReBoot** command. Attention:
	- a. The device will typically not answer your queries for 10s (it may take longer).
	- b. Do not interrupt the power during this process!
	- c. Constantly send queries (e.g. ?IF) to the device, to see if the new firmware is already running. If the device is answering your queries again, the critical process has ended.
- 8. Verify if the firmware version is as expected.

# <span id="page-22-0"></span>**4.1 Bootloader Control (BC?)**

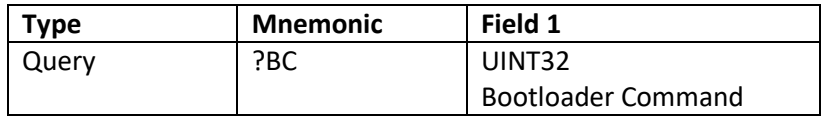

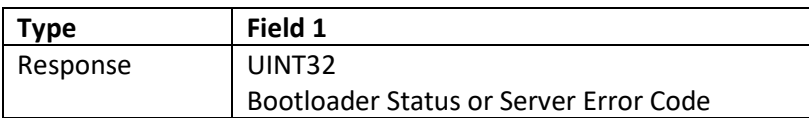

#### **4.1.1 Bootloader Command**

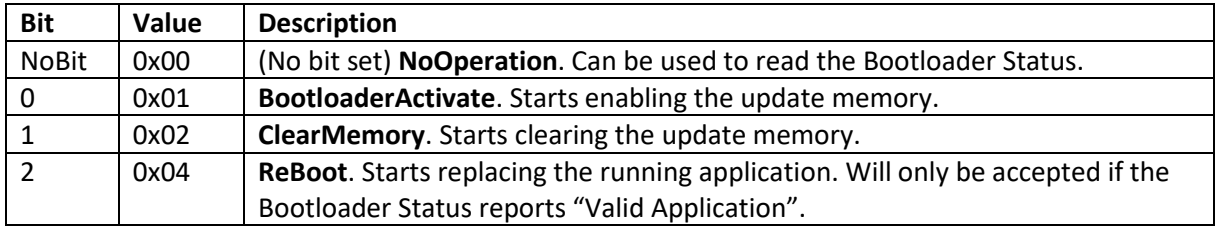

#### <span id="page-22-2"></span>**4.1.2 Bootloader Status**

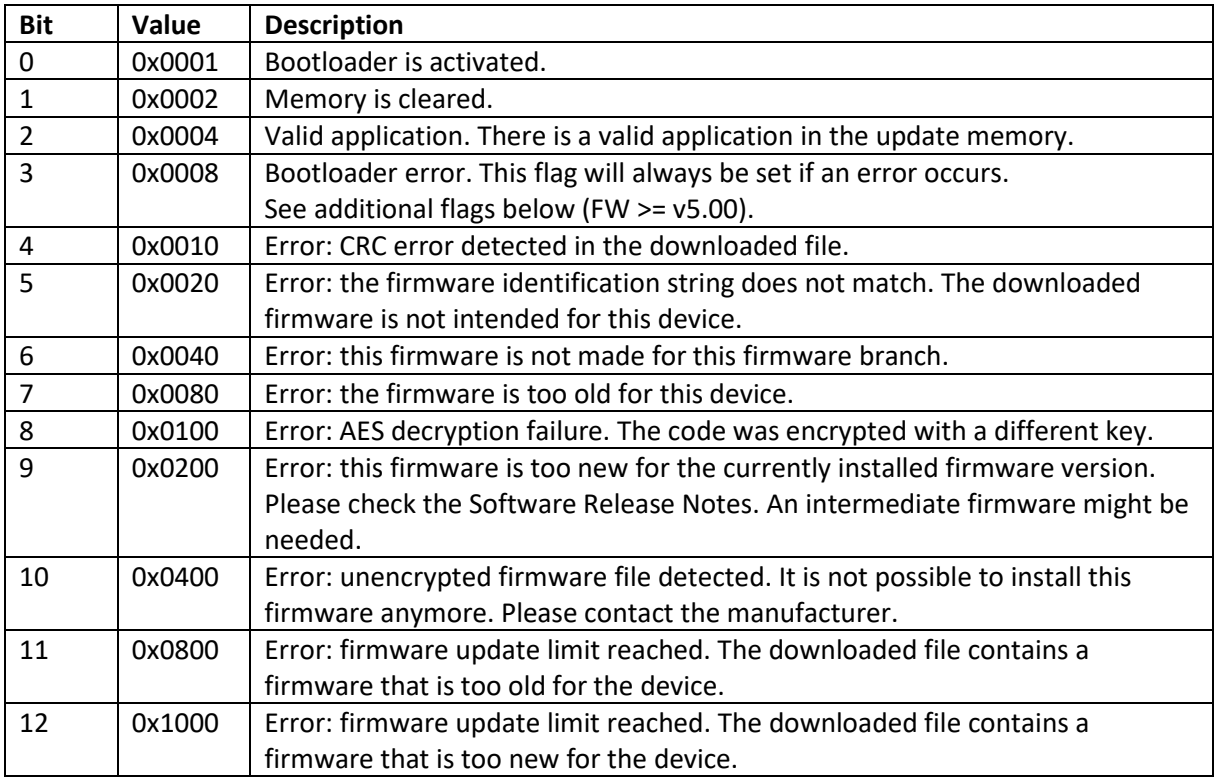

# <span id="page-22-1"></span>**4.2 Bootloader Stream (BS?)**

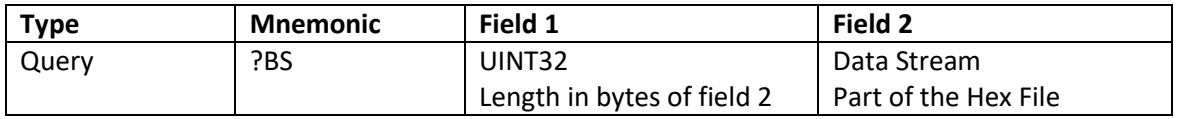

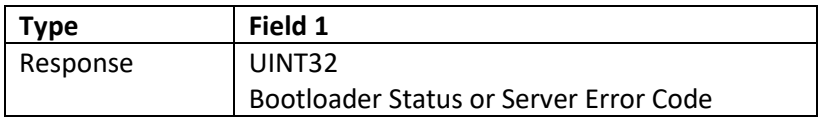

### **4.2.1 Data Stream**

The Data Stream command is used to send the hex file content to the microcontroller.

Add a few hex file lines to the payload field of the communication protocol frame and remove all '\n' and '\r' from the stream (the hex file lines are then only separated by the double dot).

The maximum size of the Payload Field is 512 Bytes.

It is recommended to send 10 hex file lines in one package. This will not exceed the 512 Byte limit.

#### **4.2.2 Bootloader Status**

Se[e 4.1.2](#page-22-2) [Bootloader Status.](#page-22-2)

# <span id="page-24-0"></span>**5 Example Communication Strings**

- The following Example Communication Strings have been captured with the MeComAPI ComLog.txt file.
- It shows the Serial Communication Data as it would appear on a normal Serial Terminal Program. Only the "OUT:" and "IN:" tags have been added by the MeComAPI. The End-of-Frame Byte is not shown, because it is an ASCII <CR> (Carriage Return, 0x0D).
- The Checksum is calculated using the CRC16/XMODEM algorithm over the previous frame data as ASCII String.
- All the Frame data is colored to better understand what is going on:
	- o Control
	- o **Address** (using address 0, the device will always answer independently from its address.)
	- o Sequence Number
	- o Payload / Other Payload
	- o Checksum

#### **Get Firmware Identification String**

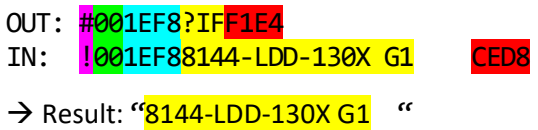

#### **Get Device Type (Using Parameter Value Read)**

Parameter ID: 100 (0x0064); Instance 1

OUT: #000F24?VR0064012B1A

IN: !000F2400000517EABE

 $\rightarrow$  Result: 0x00000517  $\rightarrow$  1303

#### **Get Serial Number (Using Parameter Value Read)**

Parameter ID: 102 (0x0066); Instance 1

OUT: #0015AC?VR0066018125

- IN: !0015AC000000706F2C
- $\rightarrow$  Result: 0x00000070  $\rightarrow$  Interpreted as an INT32: decimal value 112

#### **Querying a not available Parameter ID (Using Parameter Value Read)**

Parameter ID: 1234 (0x04D2); Instance 1

OUT: #0015AC?VR04D2017BFE IN: !0015AC+0532DA

 $\rightarrow$  As a result we get the Server Error Code 0x05 which means that this parameter is not available.

You can use the tool:<http://www.h-schmidt.net/FloatConverter/> for tests involving FLOAT32 parameters.

Usually, microcontrollers support float according to IEEE754 by Hardware or Software FPU.

# <span id="page-25-0"></span>**6 CANopen**

Supported Features:

- All mandatory functions of CiA 301
- 1 SDO Server
- EMCY
- Producer Heartbeat
- 16 RPDO and 16 TPDO with dynamic object mapping

General Information:

- The CAN ID and Bitrate can be set using the Service Software and will be saved in the nonvolatile memory.
- All the CAN Objects in the Communication Segment are only saved in the volatile memory, so they need to be re-configured after every reset.
- Expect for the "Monitor" Objects, most of the Objects in the "Manufacturer Segment" are saved in the non-volatile memory.
- The device has its own parameter system, which is used to handle all the parameters for the device operation. This parameter system only supports INT32 and FLOAT32 (REAL32) values. Therefore, every parameter in the Manufacturer Segment have always a size of 4 bytes.
- Most of the parameters have only 1 instance, but some have several instances. For example, the External Temperature Measurement. For simplification, all objects in the Manufacturer Segment are always arrays. The subindex 0 is always the "Highest sub-index supported" or in other words, maximal number of instances. Subindex 1 … n represent the parameter instances 1 … n.
- The name of the objects in the EDS file are closely linked to the Service Software.

## <span id="page-25-1"></span>**6.1 Feature Details**

#### **6.1.1 EMCY**

The error reporting only reports a few CANopen stack specific error messages. All other error messages are manufacturer specific.

For manufacturer specific errors the EEC Field shows 0xFF00 + <Meerstetter Specific Error Number>. This number can be found in the User Manual.

Usage of the MEF bytes:

- Byte 0: Instance (Channel): For example, if the External Temperature Sensor on channel 2 has a problem, then this byte is set to 2. Usually, it is 1 for this device.
- Byte 1 … 4: Additional information for support purpose. Please provide if you contact support.

## **6.1.2 PDO**

- The mapping tables have always 2 Mapping Entries, because the "Manufacturer Segment" Objects have always a size of 4 bytes.
- Some parameters have a very high update rate internally, so be careful, when using TPDOs with should automatically transmit if the value has changed.

# <span id="page-26-0"></span>**A Change History**

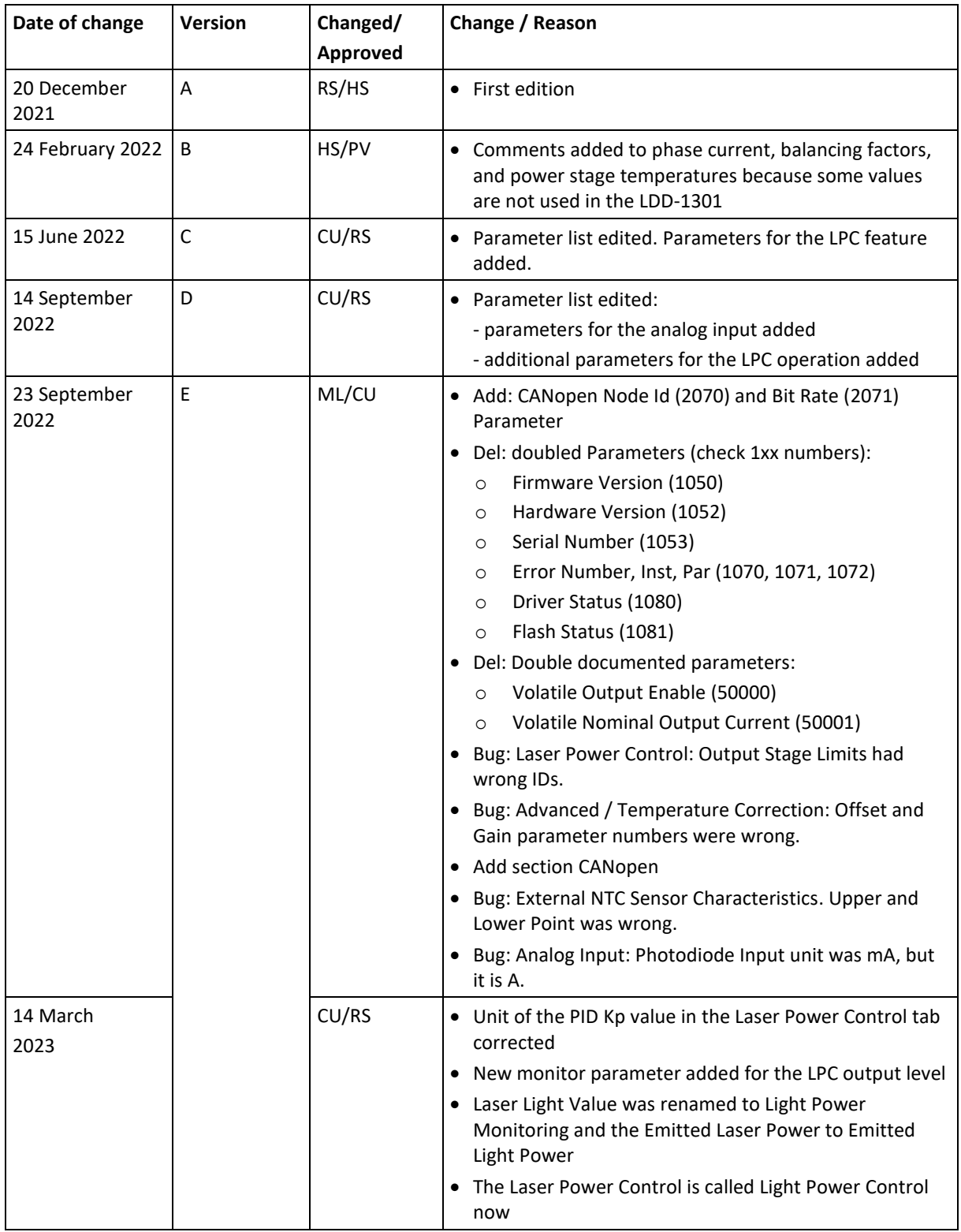